# How to use WebDAM, Banner's digital asset management platform

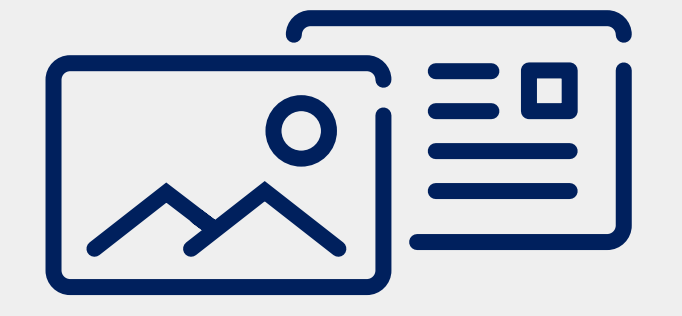

On WebDAM, you can find resources like stock photos, logos, templates, and more.

#### No login is necessary.

\* Login required to access physician photos

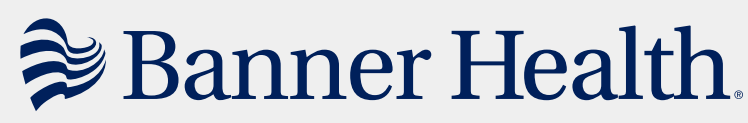

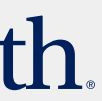

## WebDAM is accessible via **brand.bannerhealth.com**.

the Brand Portal at

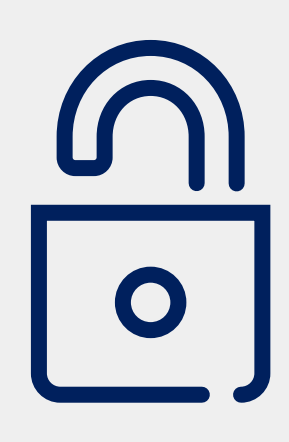

\* Google Chrome required

For more information or assistance, contact design@bannerhealth.com

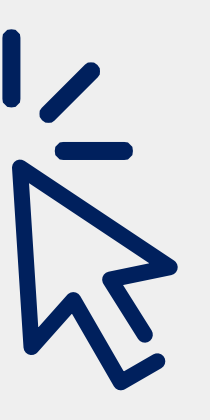

To navigate to a specific asset, use the folder tree at the left of the page, or double click folders to open them.

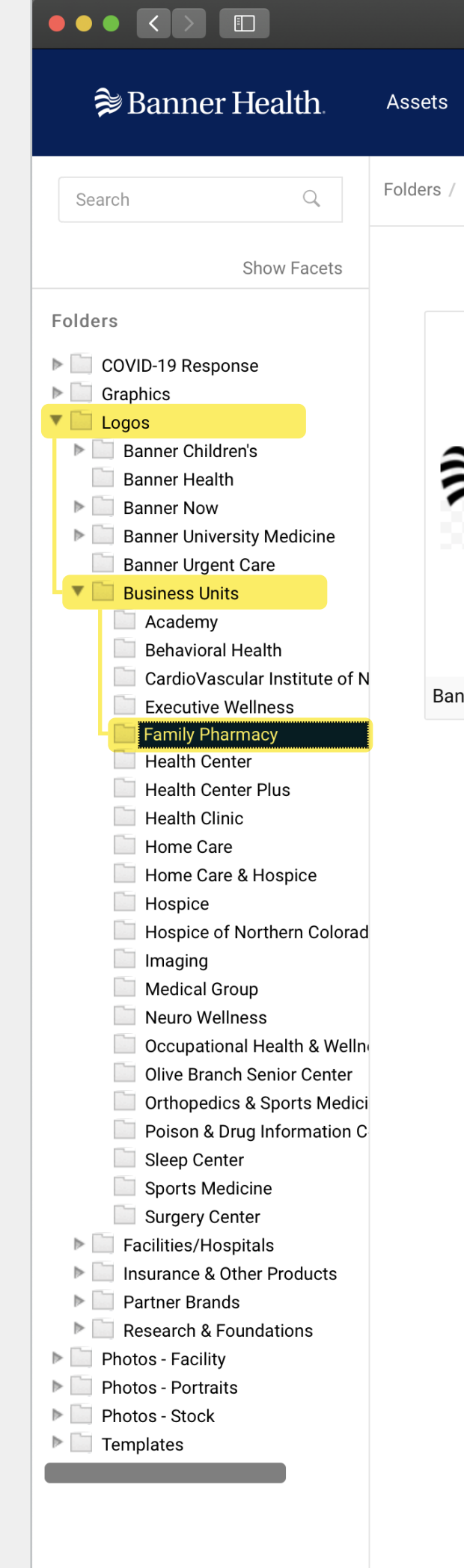

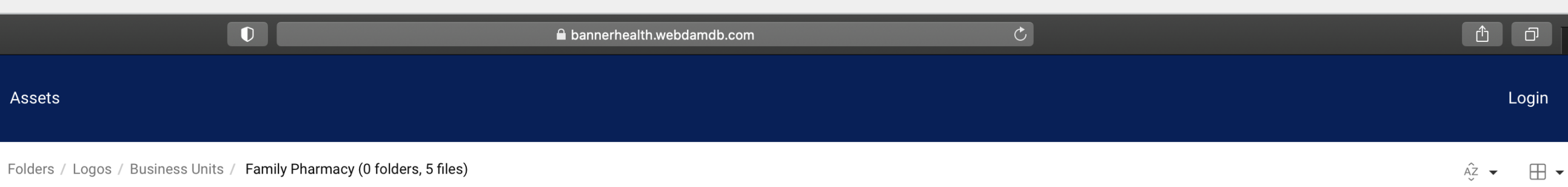

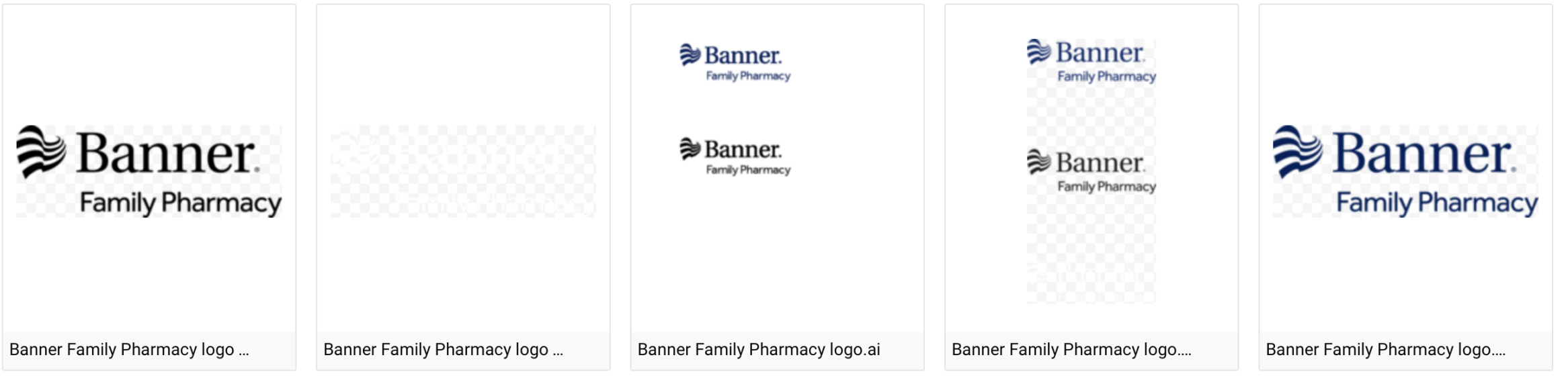

5 out of 5 items

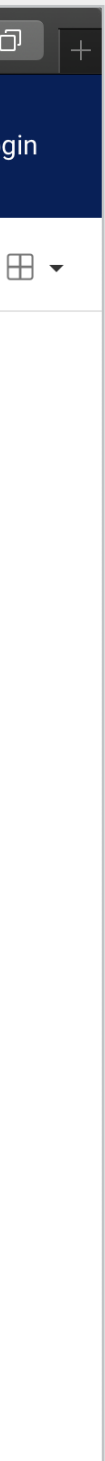

#### **Navigating WebDAM**

**Double click** a file to view its details. You can then download the file by clicking the button at the top right.

#### **Tip:**

Printers will require **.eps** versions of logos in order to print.

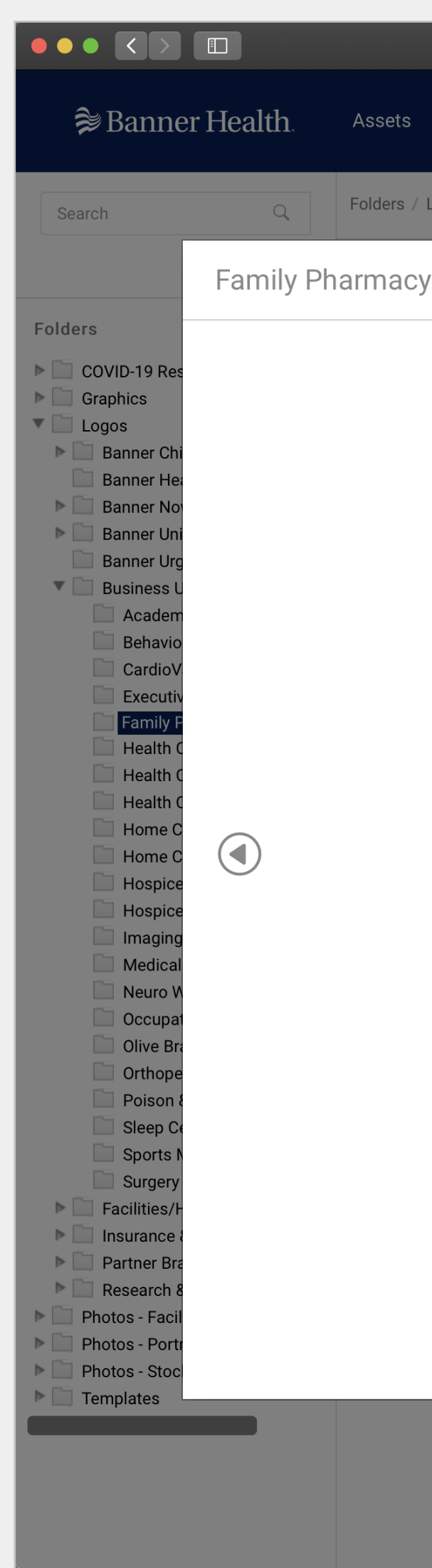

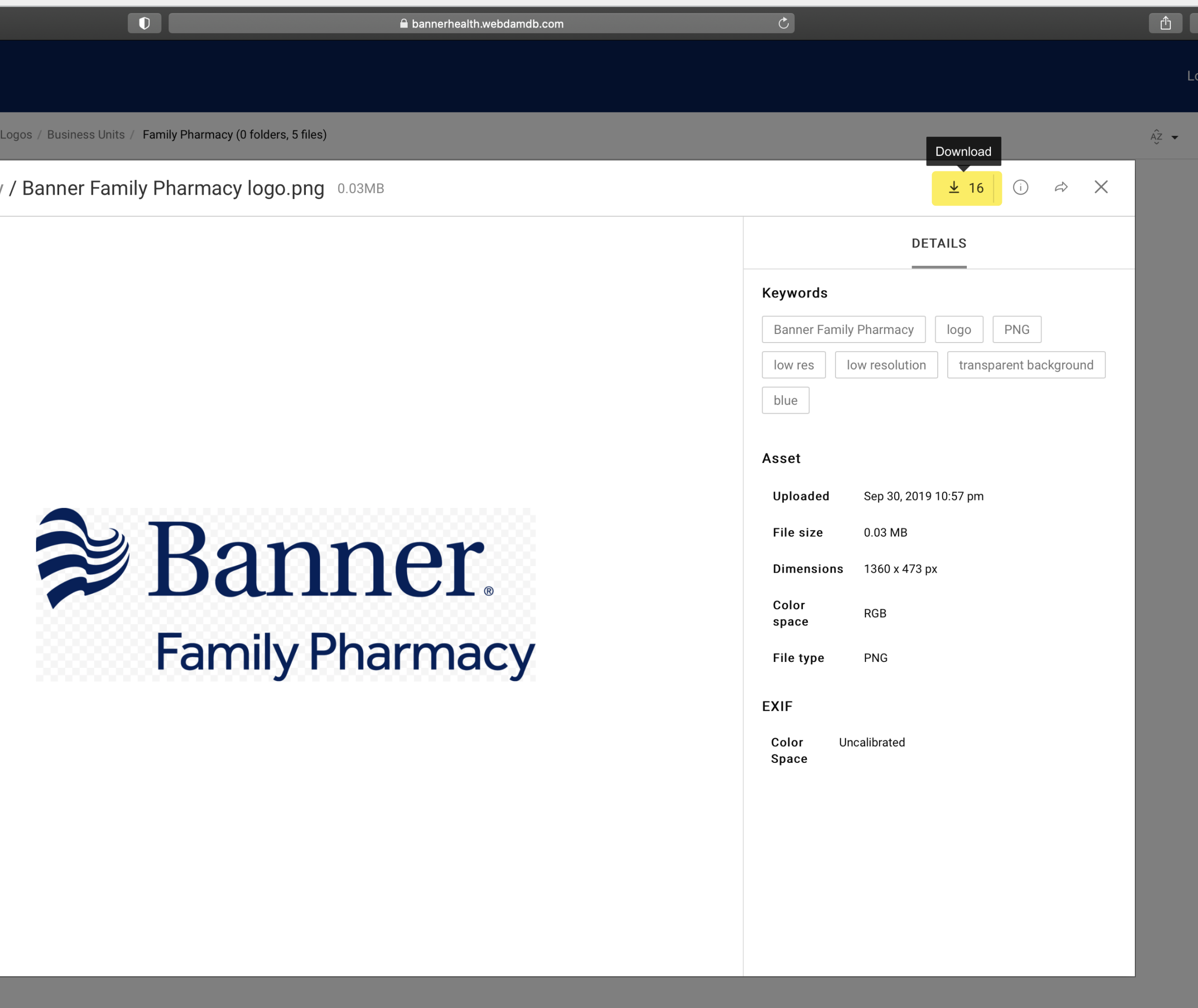

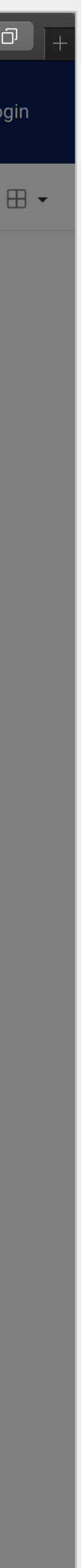

### **Downloading Assets**

You can make use of terms like 'and', 'or' and 'not' to narrow your results.

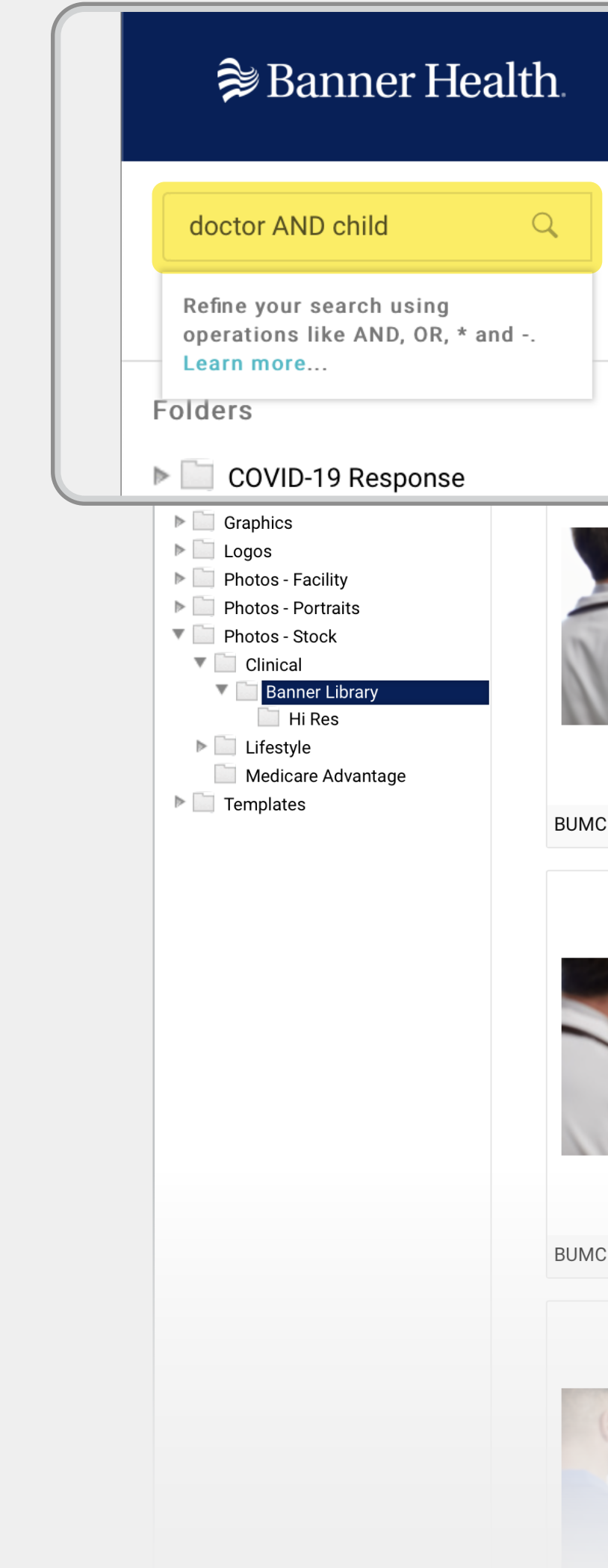

![](_page_3_Picture_45.jpeg)

![](_page_3_Picture_5.jpeg)

#### **Search**

You can also search for assets using the search field.

Using the search field after navigating to a specific folder will return results from within that folder. Remove the folder filter (click the 'x'), or navigate back to the homepage to conduct a site-wide search.

![](_page_4_Picture_2.jpeg)

![](_page_4_Picture_54.jpeg)

![](_page_4_Picture_4.jpeg)

## **Search (cont.)**

For more information or assistance, contact design@bannerhealth.com

![](_page_5_Picture_1.jpeg)

![](_page_5_Picture_2.jpeg)

![](_page_5_Picture_3.jpeg)